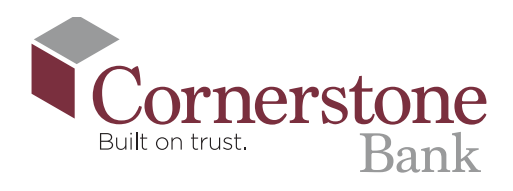

## **1. Log In** to your Cornerstone Bank mobile app **How** To Get Started with Zelle®

**2.** In the upper left-hand corner, **click the three lines** at the top of the screen

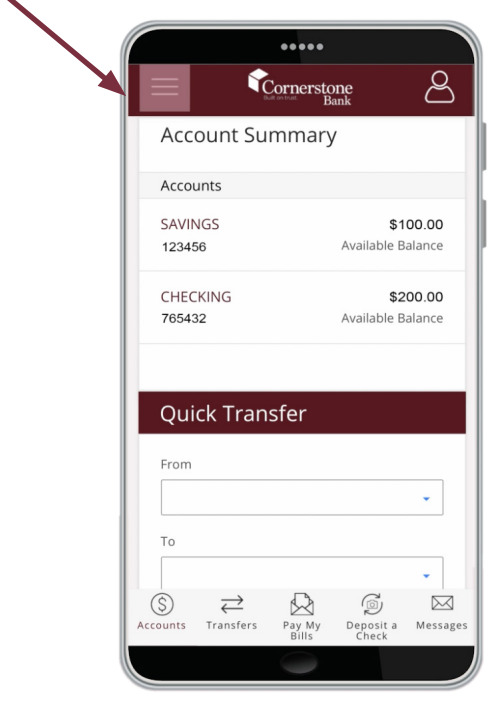

**3. Select** 'Send Money with Zelle®'

Cornerstone

 $\circledS$  $\circledcirc$  0

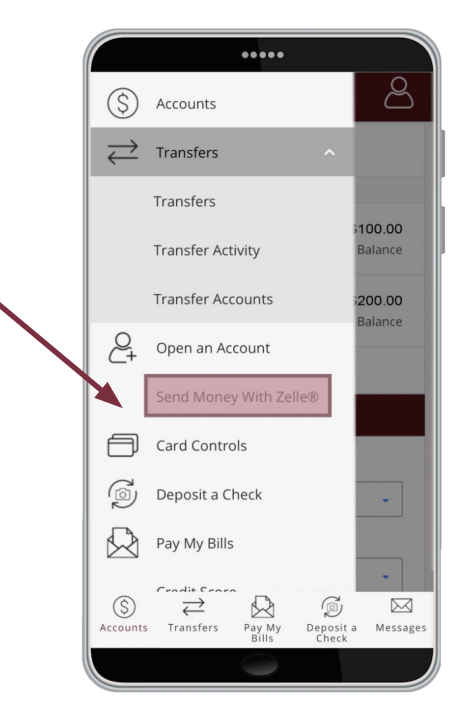

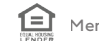

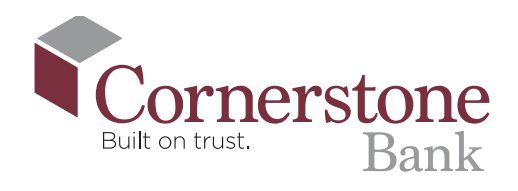

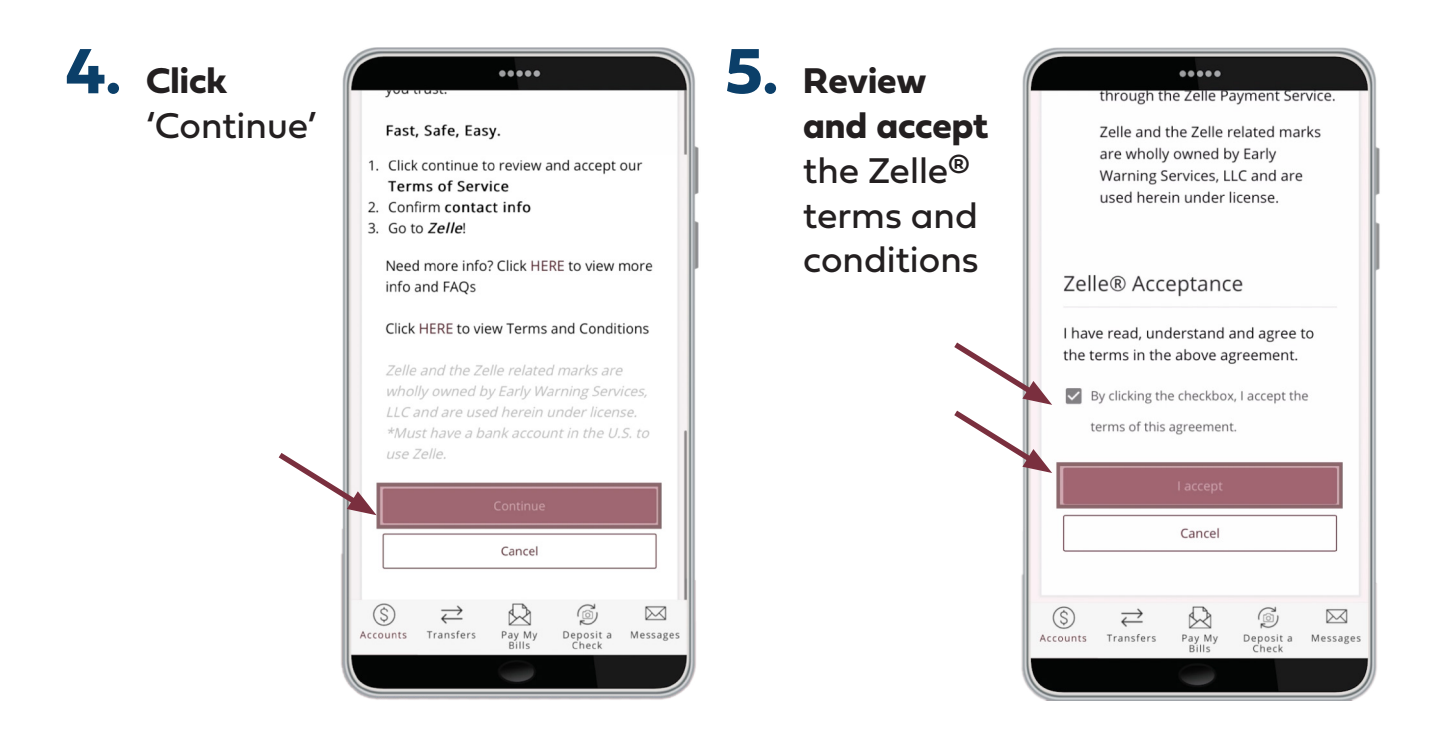

## **6. Select** an email address and mobile number that you would like to use for Zelle®

Note, if you have a Zelle® connection through the standalone app or with another bank, you cannot register using the same email address or mobile number. Each Zelle® registration is tied to one email and one mobile phone number.

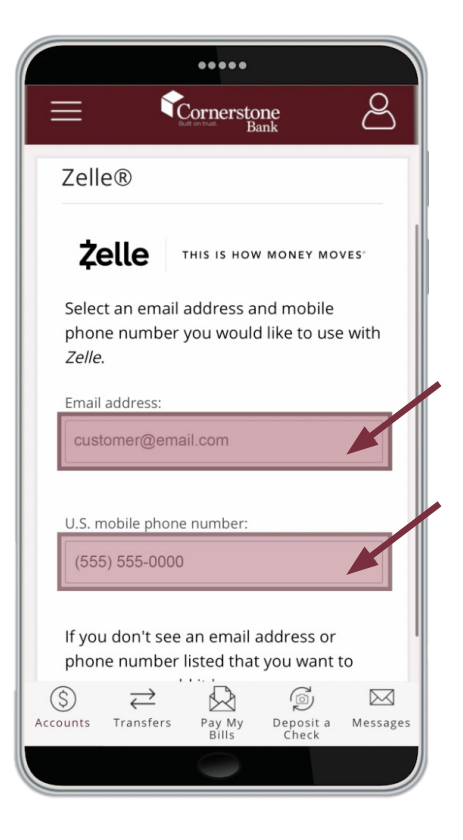

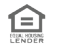

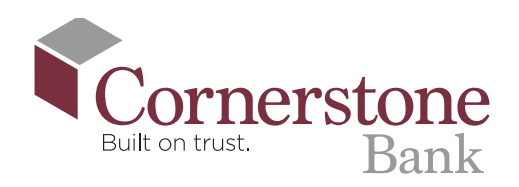

**7.** After submitting Cornerstone your email address Send Money With Zelle® Send Money with Zelle® and mobile Send Money with Zelle® phone number, To receive payments sent to (\*\*\*) \*\*\*-0000, enter the 6-digit verification You need an email or mobile number **you will receive a**  to securely send and receive money 0000 Choose one from your profile or add a<br>new one. **confirmation text with a code** that C c\*\*\*\*\*r@email.com **Resend by text** Resend by voice  $\bullet$  (...) .....0000 you will need to input into your + Add new email or mobile number Cornerstone Mobile App  $\bigotimes$  $\begin{array}{c}\n\hline\n\text{cos}\n\\
\text{Denosita}\n\end{array}\n\qquad\n\begin{array}{c}\n\hline\n\text{cos}\n\\
\text{cos}\n\\
\text{cos}\n\\
\text{cos}\n\\
\text{cos}\n\\
\text{cos}\n\\
\text{cos}\n\\
\text{cos}\n\\
\text{cos}\n\\
\text{cos}\n\\
\text{cos}\n\\
\text{cos}\n\\
\text{cos}\n\\
\text{cos}\n\\
\text{cos}\n\\
\text{cos}\n\\
\text{cos}\n\\
\text{cos}\n\\
\text{cos}\n\\
\text{cos}\n\\
\text{cos}\n\\
\text$  $\boxtimes$  $\circledcirc$   $\boxtimes$  $\circledS$  $\Rightarrow$ **8.** You're now able Cornerstone to send and Send Money with Zelle® receive money on the Mobile App through Zelle®Congratulations! You're all set to start ongraduations: Tod Te an set to start<br>anding and receiving money with (\*\*\*)<br>\*\*\*-0000. You have no pending transactions. + Add new email or mobile number SEND OR REQUEST MONEY  $\overrightarrow{c}$   $\overrightarrow{P}$   $\overrightarrow{P}$   $\overrightarrow{$  $\circledS$ 

To transact with someone who is not enrolled in Zelle®, you will need that person's phone number or email to request, send, or split money. That person will then receive an email explaining how to collect their money.

Keep in mind, Zelle® can send money from your bank account to someone else's in minutes. It's important that you know and trust the person you're sending it to. In most circumstances, once you authorize a payment to be sent, you can't cancel it.

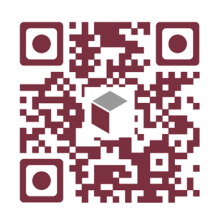

Scan this code to watch the video!